## **Instrucciones para renovar material de Biblioteca**

Es muy sencillo renovar los libros en línea, solo recuerden que hay dos condiciones:

- 1) No debe haber ni un solo material que ya haya pasado de la fecha límite de renovación, de lo contrario, ninguno de los materiales podrá ser renovado.
- 2) Solo es posible renovar 2 veces, la tercera deberá ser físicamente en la Biblioteca.

Primero debemos ir a la página principal del ICF (www.fis.unam.mx), en caso de que este bajo mantenimiento podremos ir directamente a la URL:

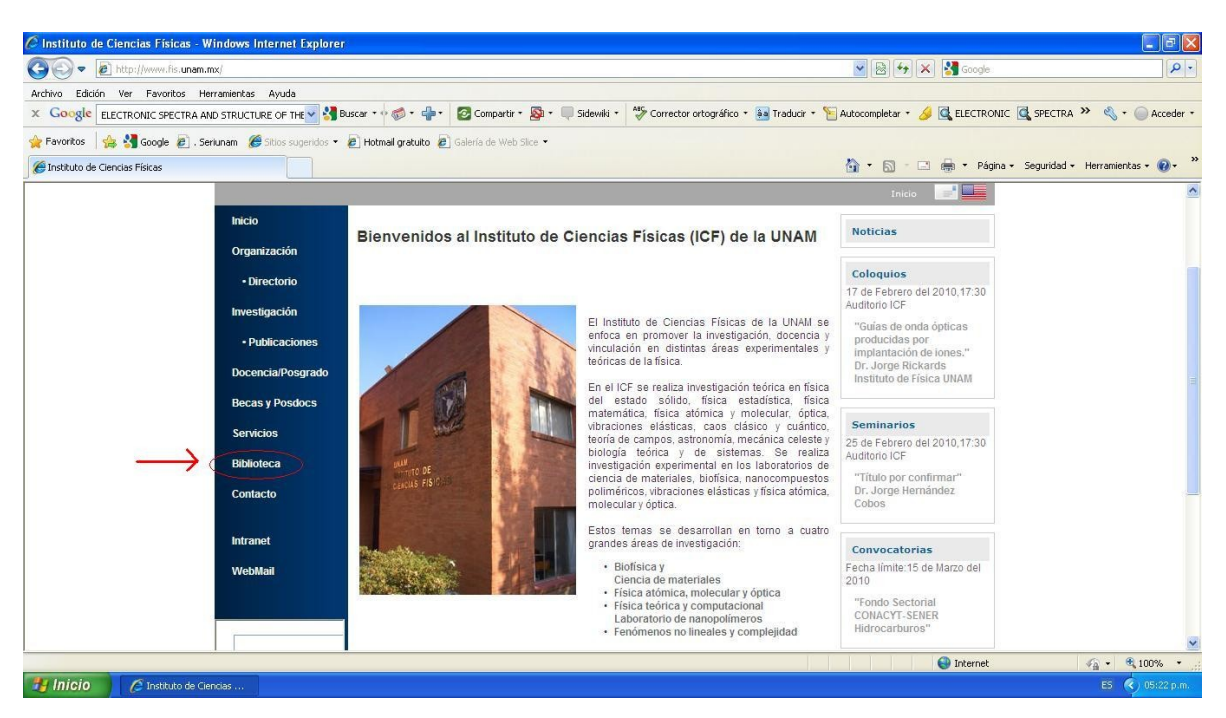

<http://132.248.33.220:8991/F>

Ahí daremos click en *Biblioteca*

Y dentro de la página de la biblioteca, daremos click en *Catálogos ICF*

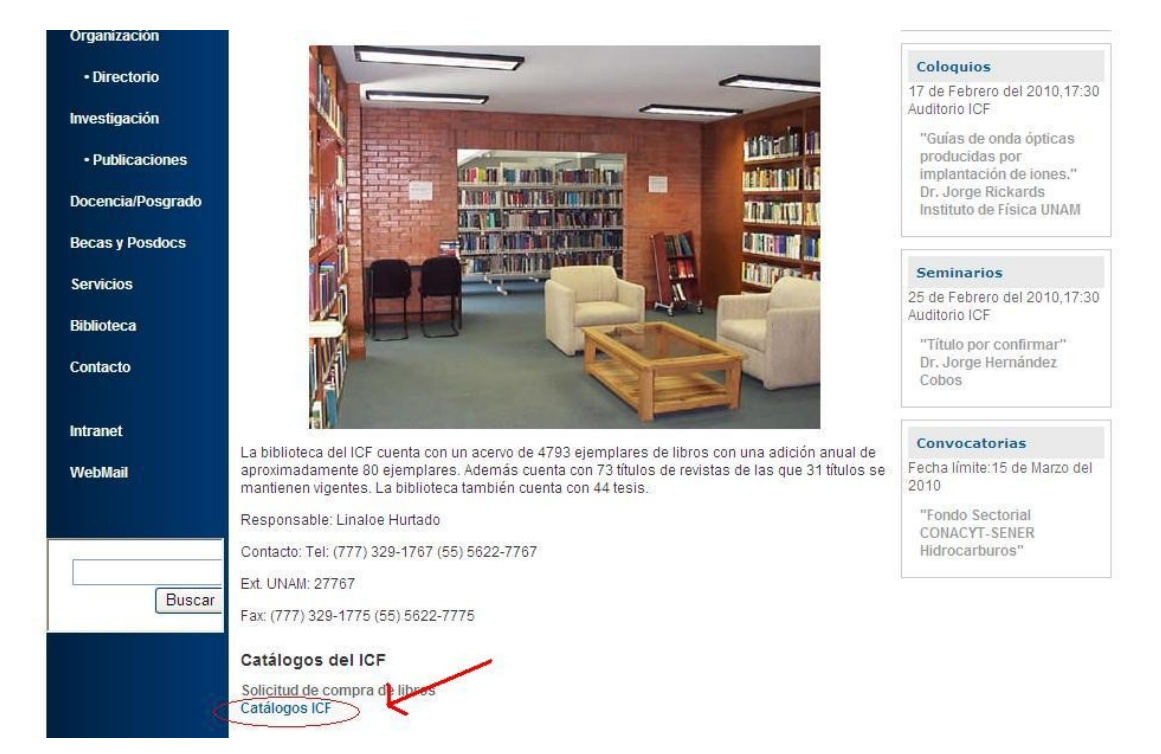

Dentro del *Catalogo de Libros* se le da click en el icono de *usuarios*, tal y como se muestra en la imagen.

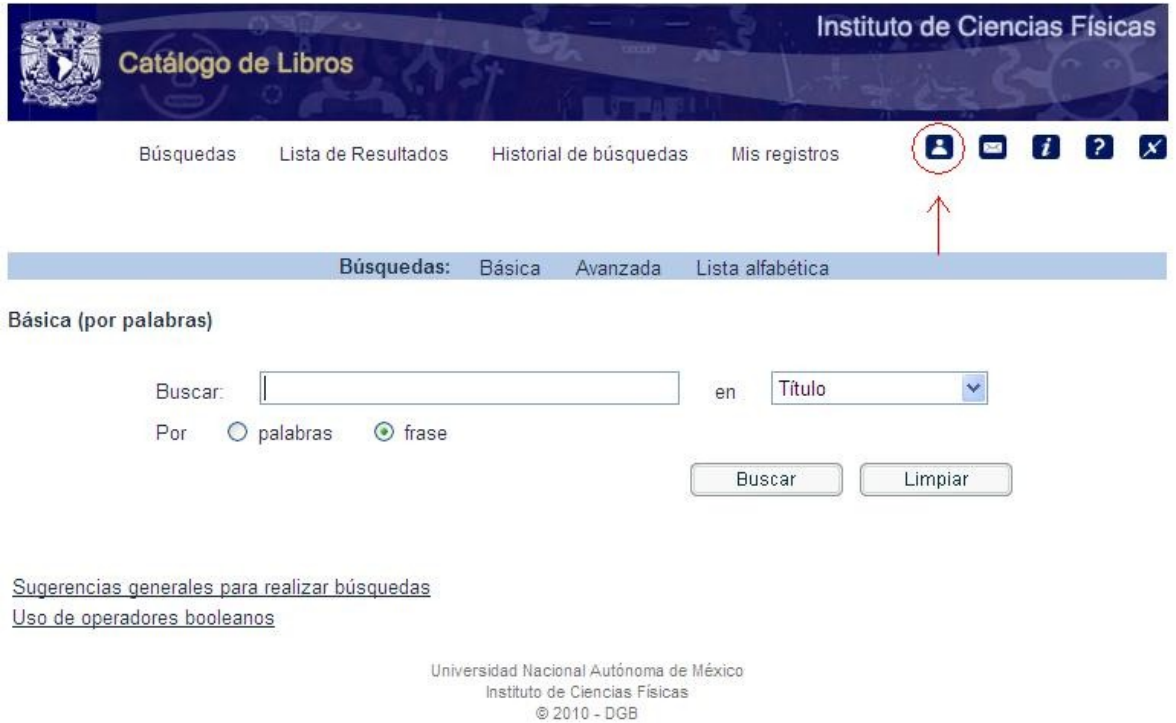

Ingresar con su usuario y contraseña, si no tienen una asignada, favor de pasar a la Biblioteca para que se les asigne uno.

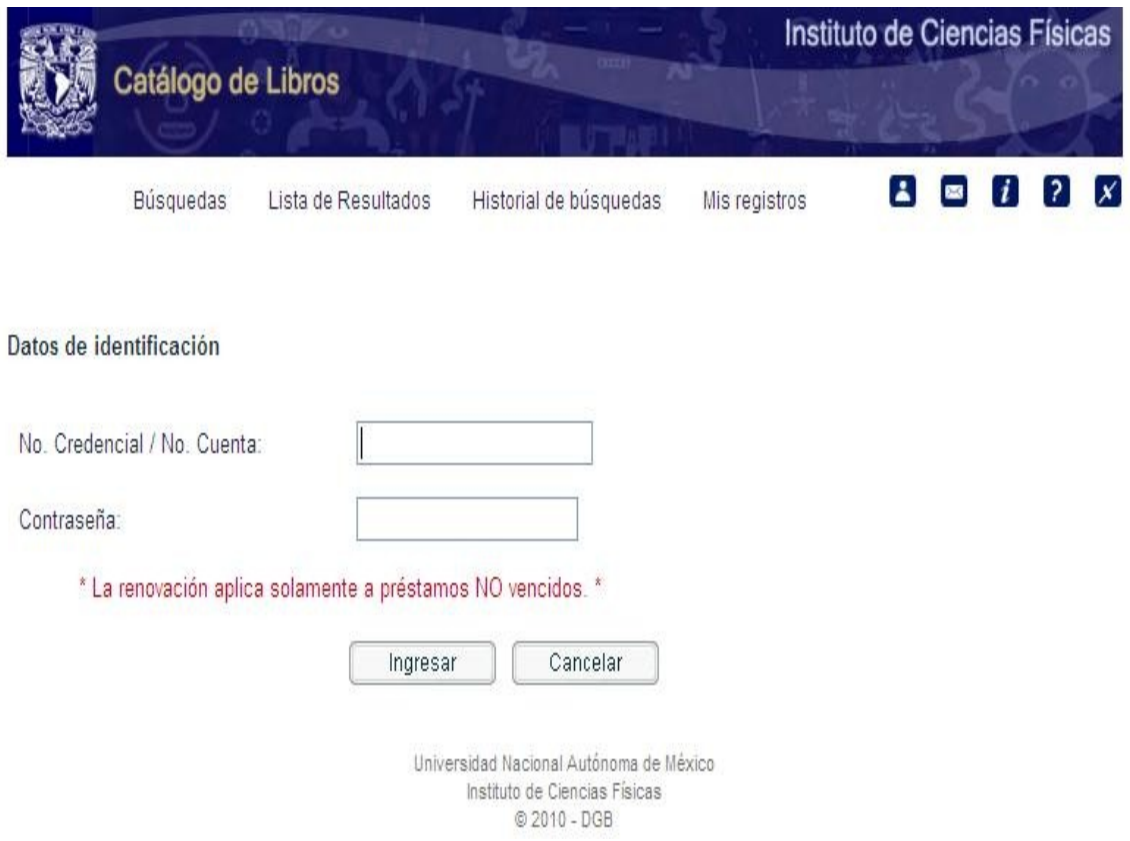

Ingresar a *prestamos/renovación* y seleccionar el número que corresponde al material que se desea renovar.

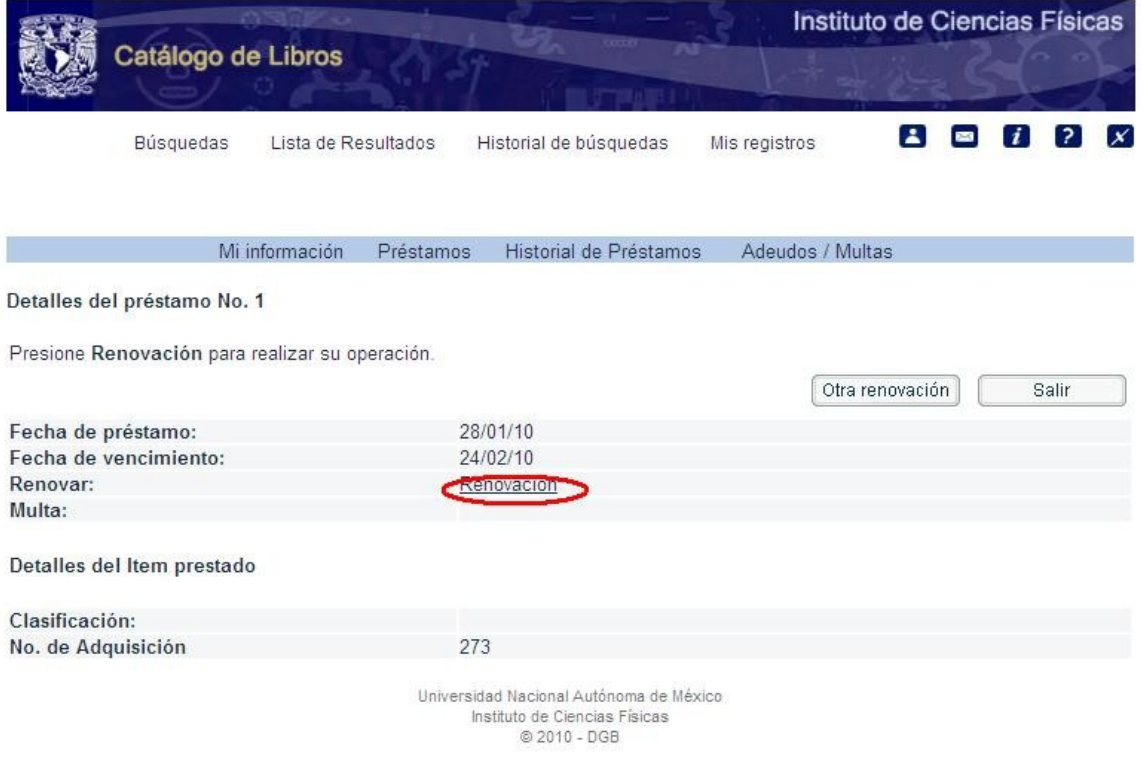